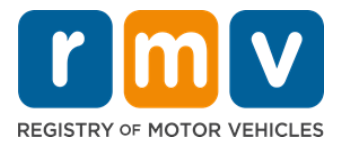

# **Modi ki bu ta transfiri bu karta di konduson pa fora di stadu**

# **Bu muda morada resentementi pa Massachusetts y bu mesti transfiri bu Karta pa fora di stadu? Poupa algun tenpu y kumesa bu kandidatura online!**

Si bu ten un karta di konduson di otu stadu, bu mesti konverte-l na un karta di konduson di MA kandu bu torna morador na Massachusetts.

- Bu ka ta kunsigi transfiri bu karta di konduson online. Nu entantu, bu podi pripara ta prenxe kandidatura online y ta respondi un série di perguntas.
- Na final di kestionáriu, bu ta ser dadu un kandidatura konpletu y un lista di dukumentus mestedu ki bu sta leva ku bo pa un Sentral di Atendimentu di RMV.

#### **Pa transfiri bu karta di konduson pa fora di stadu, bu ta mesti:**

- Disidi ki tipu di Karta bu kre (un REAL ID ou un Standard License).
- Kumesa bu kandidatura online.
- Fazi un markason na un Sentral di Atendimentu di RMV.
- Leva identifikason mestedu y inskrison prenxedu pa un Sentru di Sirvisu di RMV.

#### **Pa inisia prusesu di kandidatura online, bu mesti prezenta:**

- $\boxtimes$  Númeru di Seguransa Sosial (Social Security Number, SSN, se sigla na ingles), Númeru di pasaporti nãu-merkanu ou dukumentu di identifikason konsular.
- $\boxtimes$  Data di Nasimentu.
- $\boxtimes$  Informason di karta di konduson fora di stadu, inkluindu Númeru di Karta, Stadu, Data di Validadi y Data di Emison.

# **Informason Inpurtanti**

- Si bu ka ten bu Karta Fora di stadu pa intrega RMV, bu mesti prezenta un dukumentu di identifikason ku fotu aseitável di lista di dukumentus aseitável y un kópia autentikadu di bu Istóriku di Konduson di stadu di undi bu sta transfiri, ku menus di 30 dia di idadi.
- Si bu karta sta kadukadu dja ten mas di 1 anu, ta ser mestedu un teste konpletu (skritu y rodoviáriu) y un teste di vista. Si bu karta sta ativu ou expiradu dja ten menus di 1 anu, ka mestedu un teste skritu ou rodoviáriu.
- Si bu ten un karta di konduson di Canadá, Méxiku, teritóriu Merkanu (inkluindu Portu Riku), Fransa, Koreia du Sul ou Taiwan, bu mesti prezenta un istóriku di konduson ku un másimu di 30 dia. Pa ten ma informason sobri transferénsia di un Karta di un país stranjeru ki RMV ten akordu ku el, vizita https://www.mass.gov/how-to/transfer-your-drivers-license-from-aforeign-country
- Pa transfiri bu Karta pa un Karta di REAL ID ou Standard komersial, bu devi ten un status di imigrason válidu pa pelomenus 12 mes.

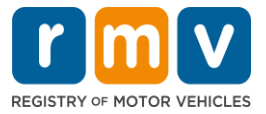

# *Sigi pasus ki sta dibaxu pa transfiri bu karta di konduson pa fora di stadu:*

**Pasu Nº 1: Bai pa pájina di myRMV Online Service Center.**

Klika kel hiperlink [Mass.Gov/MyRMV](https://atlas-myrmv.massdot.state.ma.us/myrmv/_/) pa bai diretamenti pa pájina Web ou abri un novu janela di navegador y insiri *Mass.Gov/MyRMV* na bara di enderesu.

• NOTA: Pa bai pájina prinsipal di Rejistu di Veíkulus Motorizadu (Registry of Motor Vehicles, RMV) di Massachusetts[, Mass.Gov/RMV.](http://www.mass.gov/RMV)

#### **Pasu Nº 2: Klika Transfer Out Of State License.**

• Na painel di Karta di Konduson y Lisensa di Aprendiz, Klika **More** y, dipos, Klika **Transfer Out Of State License.**

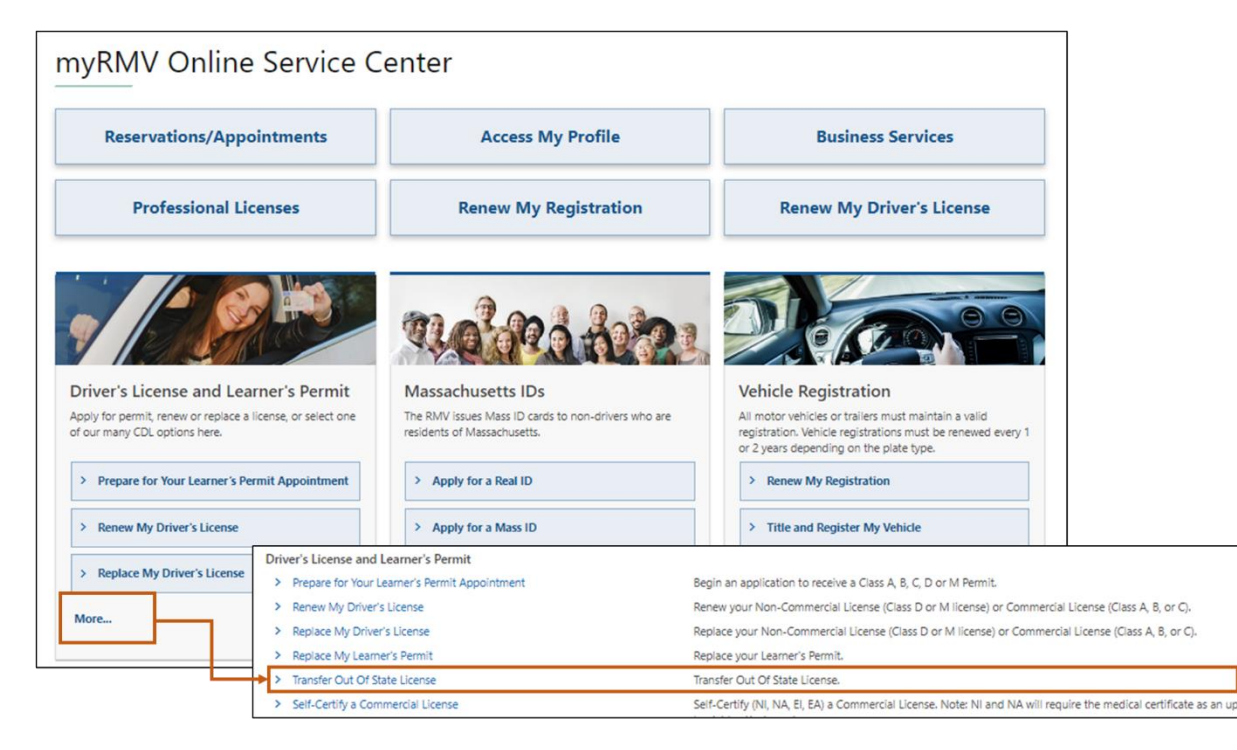

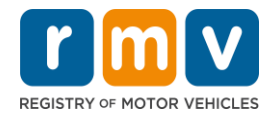

#### **Pasu Nº 3: Klika buton** *License Conversion***. Klika** *Continue***.**

- Klika **License Conversion** si bu ten atualmenti un karta di konduson Class D ou M fora di stadu y bu kre konverti pa un karta di konduson Class D ou M di Massachusetts.
- Klika **CDL Conversion** si bu ten atualmenti un karta di konduson komersial fora di stadu y bu kre konverti pa un karta di konduson komersial di Massachusetts.
- Klika **Learner's Permit Conversion** si bu ten atualmenti un Lisensa di Aprendiz di Class D ou M y bu kre konverti pa un Lisensa di Aprendiz di Massachusetts D ou M.

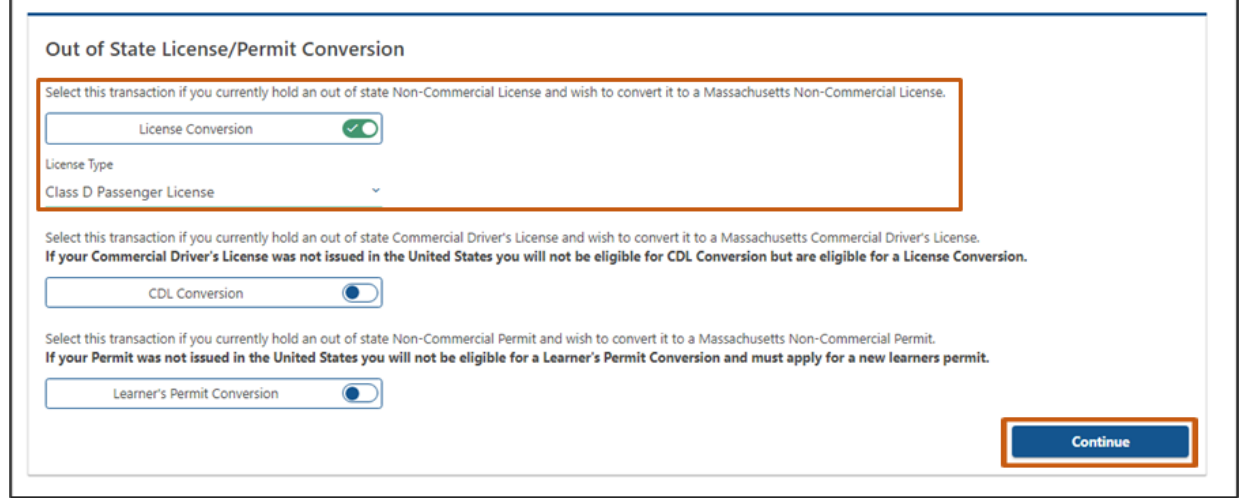

# **Pasu Nº 4: Djobe detalhes na pájina** *Get Ready***. Klika** *Next***.**

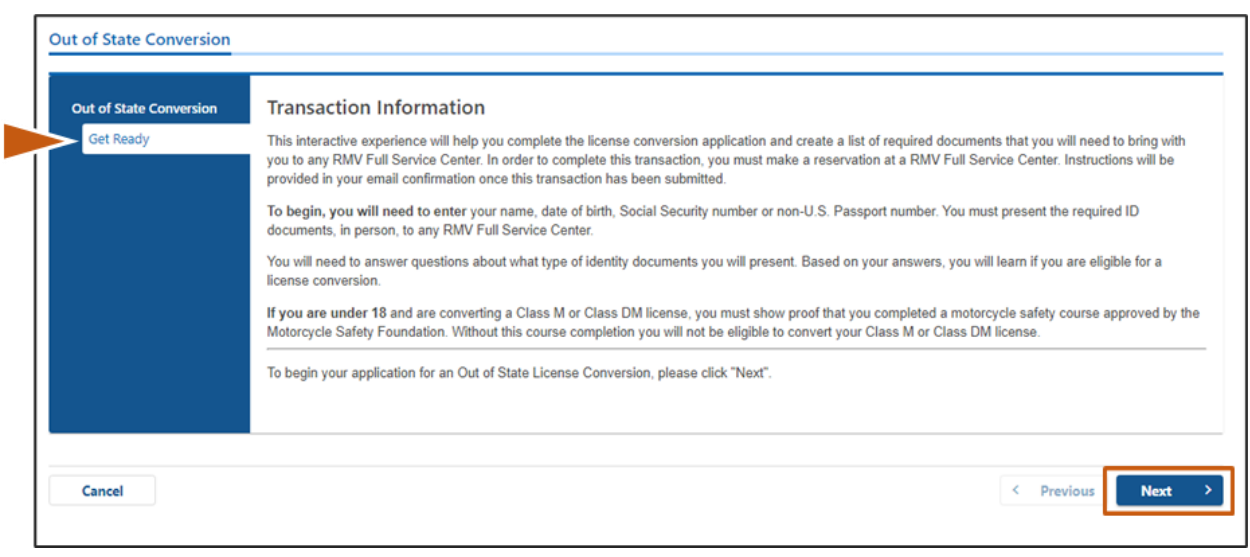

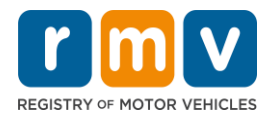

**Pasu Nº 5: Klika tipu di Karta na pájina di** *Federally Compliant ID***. Klika** *Next***.**

- Klika buton **REAL ID Massachusetts License/ID** si bu sta pidi un REAL ID.
	- o Un **REAL ID** é un forma aseitável di identifikason federal. A partir di 7 di maio di 2025, moradores di Massachusetts mesti un pasaporti di identifikason REAL pa voa dentu Merka.
- Klika boton **Standard Massachusetts License/ID** si bu sta pidi un karta di konduson Standard.

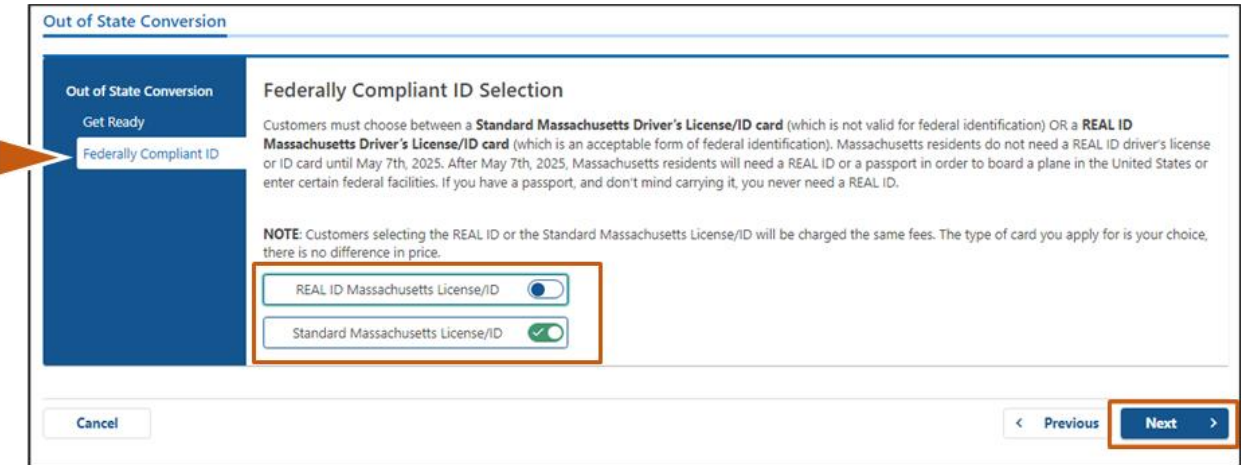

o Un **Standard License** ka é válidu pa identifikason federal.

#### *Pasu Nº 6:* **Respondi tudu pergunta na pájina di** *Identification Information.* **Klika** *Next***Out of State Conversion** Out of State Conversion **Identification Information Get Ready** ID Type Federally Compliant ID Identification Informatio Social Security Number Required Date of Birth (MM/DD/YY) Required First Name Middle Name Last Name Required Suffix Cancel < Previous Next

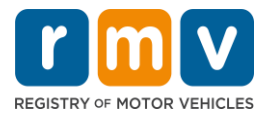

**Pasu Nº 7: Introduzi informason di bu Karta na pájina di** *Out of State License***. Klika**  *Next***.** 

Respondi **Yes** ou **No** pa pergunta: *"Do you have any restrictions?"*

- Si Sin, Klika **Restriction Type** na menu suspensu. Si bu ten mas di un restrison, klika hiperlink **Add an Additional Restriction**.
	- o **Nota:** Kalker restrison na bu Karta devi ser indikadu na kel tela, kazu kontráriu, bu podi ka pasa na verifikason mestedu.

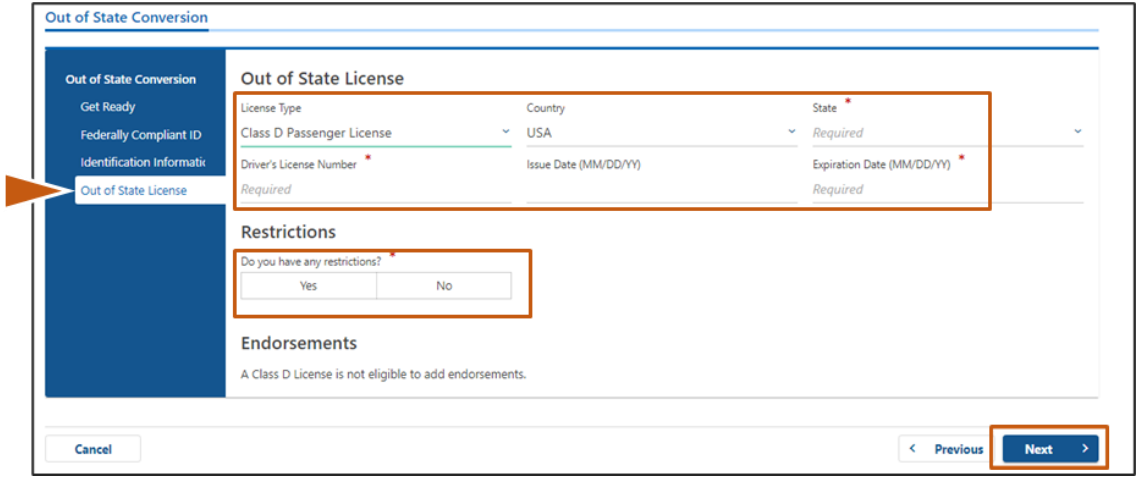

### *Pasu Nº 8:* **Insiri bu** *Address Information***. Klika** *Next.*

Respondi pergunta: *"Is your mailing address the same as your residential address?"*

- Klika *Yes* si bu enderesu postal for mesmo ki bu enderesu di moradia.
- Klika *No* si bu enderesu di corespondénsia for diferente di bu enderesu di moradia.
	- o Introduzi bu enderesu postal atual na kanpus aprezentadu.
	- o Un kaixa postal podi ser uzadu como enderesu postal.

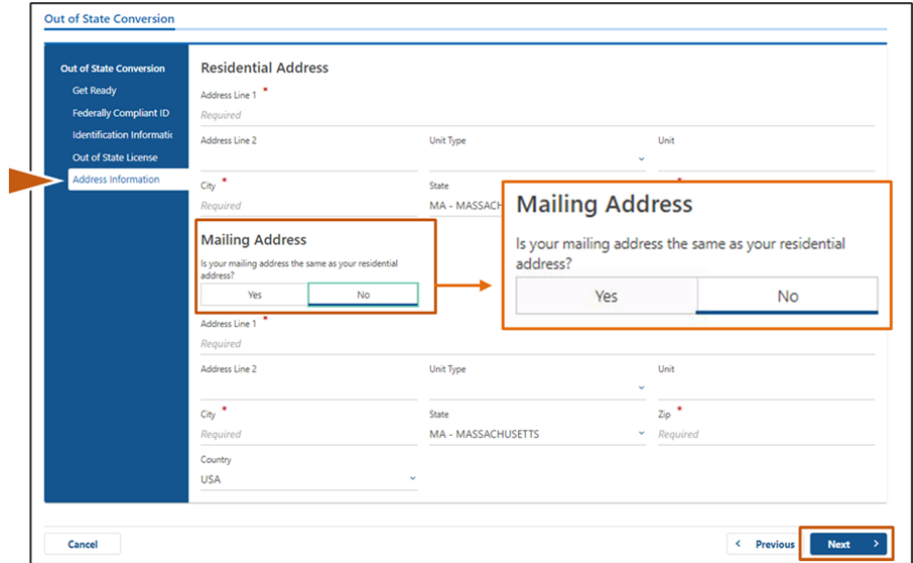

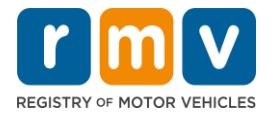

### **Pasu Nº 9: Klika** *Verified Address***. Klika** *Next.*

• Si enderesu di moradia y/ou postal sujeridu sta inkuretu, bu podi klika enderesu orijinal inseridu.

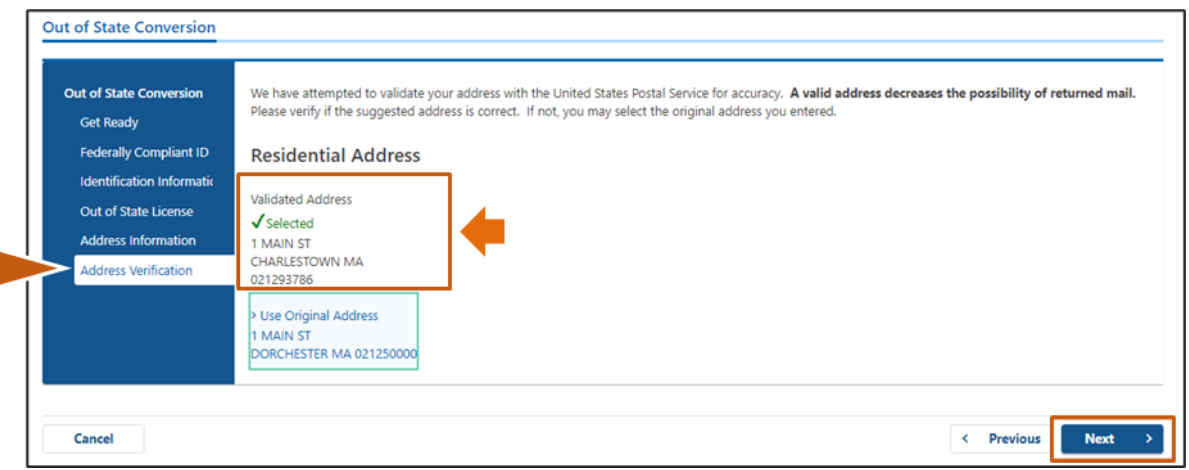

# **Pasu Nº 10: Introduzi bu enderesu di e-mail y Númeru di telefone na pájina** *Contact Information***. Klika** *Next.*

Painel di **Primary Contact Information:**

• Klika **Add Another Contact** pa insiri un sigundu enderesu di e-mail.

#### **Emergency Contact Information Painel:**

- Klika **Yes** pa insiri un nome di kontatu di emerjésia, enderesu di e-mail y Númeru di telefone.
- Klika **No** si bu ka kre insiri un kontatu di emerjésia.

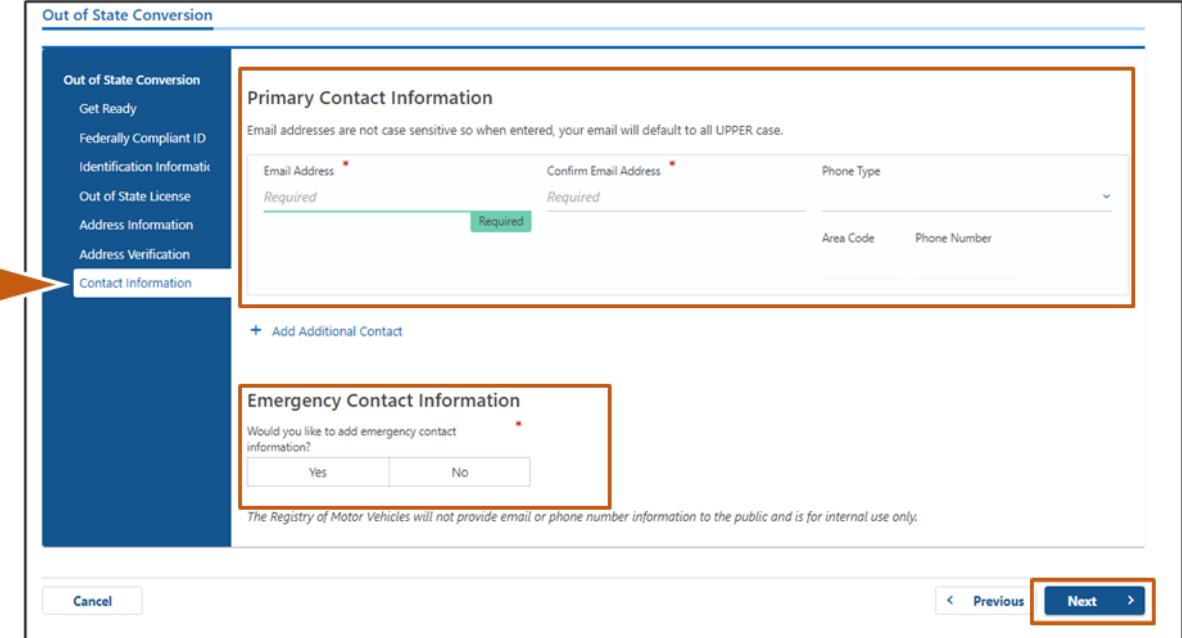

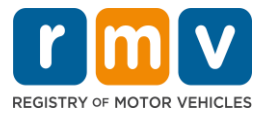

## **Pasu Nº 11: Prenxi tudu kanpus obrigatóriu na pájina** *Demographic Information***. Klika**  *Next***.**

#### Painel di **Demographic Information:**

- Klika setas pa abri lista suspenu pa **Gender** y **Eye Color.** Skodji opson kuretu na kada lista.
- Insiri bu altura na áreas di **Height (feet)** y **Height (inches)**.

#### Painel di **Military Information:**

- Klika **Yes** si bu for un menbru ativu di Forsas Armadas di Merka.
	- o Klika setas pa skodji respostas pa perguntas adisional mostradu.
- Klika **No** si bu ka for un menbru ativu di Forsas Armadas di Merka.

#### Painel di **Organ and Tissue Donor:**

• Klika **Yes** or **No** *na buton Register me as an Organ and Tissue Donor*

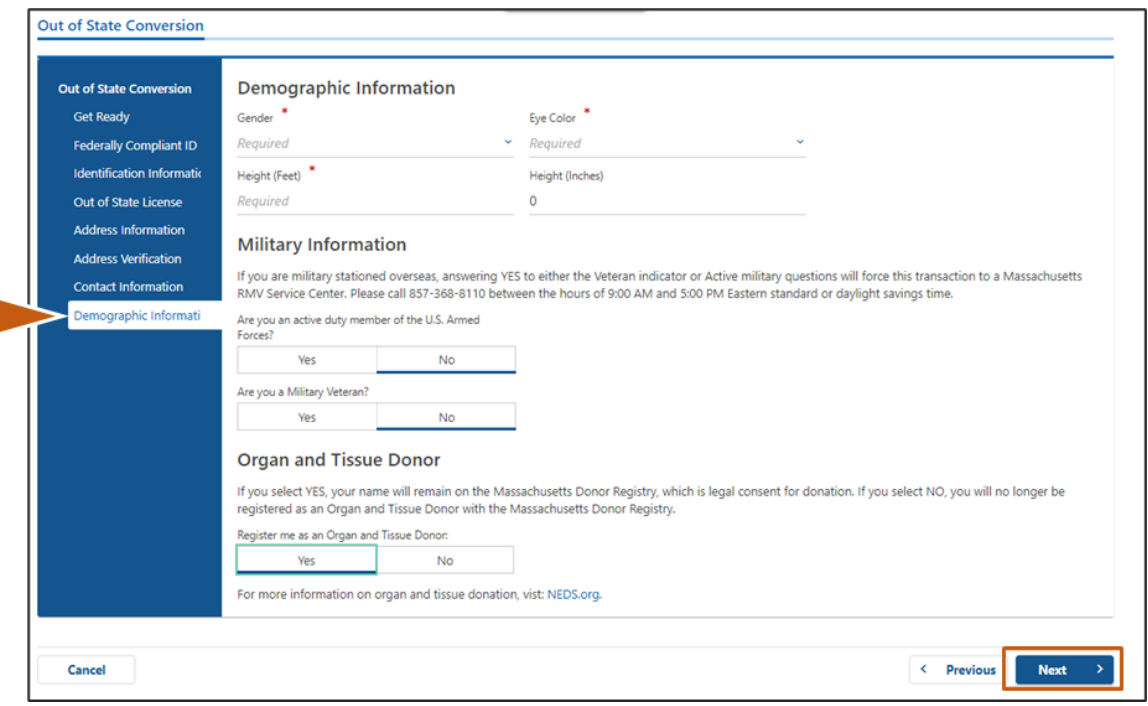

#### **Pasu Nº 12: Prenxi tudu kanpus obrigatóriu na pájina** *Proof Documents***. Klika** *Next***.**

Bu mesti prezenta kes dukumentus mestedu duranti bu vizita na RMV.

- Si bu sta pidi un **Karta Standard Class D ou M**, bu devi prezenta dukumentus di kada un di sigintis opson:
	- o Konprovativu di Identidadi/Konprovativu di Data di Nasimentu
	- o Konprovativu di Situason di Seguransa Sosial
	- o Konprovativu di Moradia
	- o Kredensial di Fora di Stadu
- Si bu sta pidi un **REAL ID**, bu devi prezenta dukumentus di kada un di sigintis opson:

### *Modi ki ta kanseladu un markason di audiénsia*

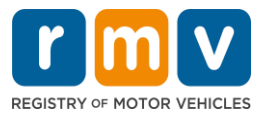

- o Konprovativu di Prezensa Lísitu/Konprovativu di Data di Nasimentu
- o Konprovativu di Númeru di Seguransa Sosial (Social Security Number, SSN, se sigla na ingles)
- o Konprovanti di Moradia na Massachusetts (2 dukumentus mestedu)
- o Kredensial di Fora di Stadu
- Si bu sta pidi un **Karta Komersial Standard**, bu devi prezenta dukumentus di kada un di sigintis opson:
	- o Konprovativu di Moradia
	- o Istóriku di Konduson di Fora di Stadu
	- o Prova di Prezensa Lísitu
- Si bu sta pidi un **Karta Komersial di REAL ID**, bu devi prezenta dukumentus di kada un di sigintis opson:
	- o Konprovativu di Númeru di Seguransa Sosial (Social Security Number, SSN, se sigla na ingles)
	- o Konprovanti di Moradia na Massachusetts (2 dukumentus mestedu)
	- o Istóriku di Konduson di Fora di Stadu
	- o Prova di Prezensa Lísitu

Es imajen é un izenplu di seson di **Proof Documents** pa un Karta Class D Standard:

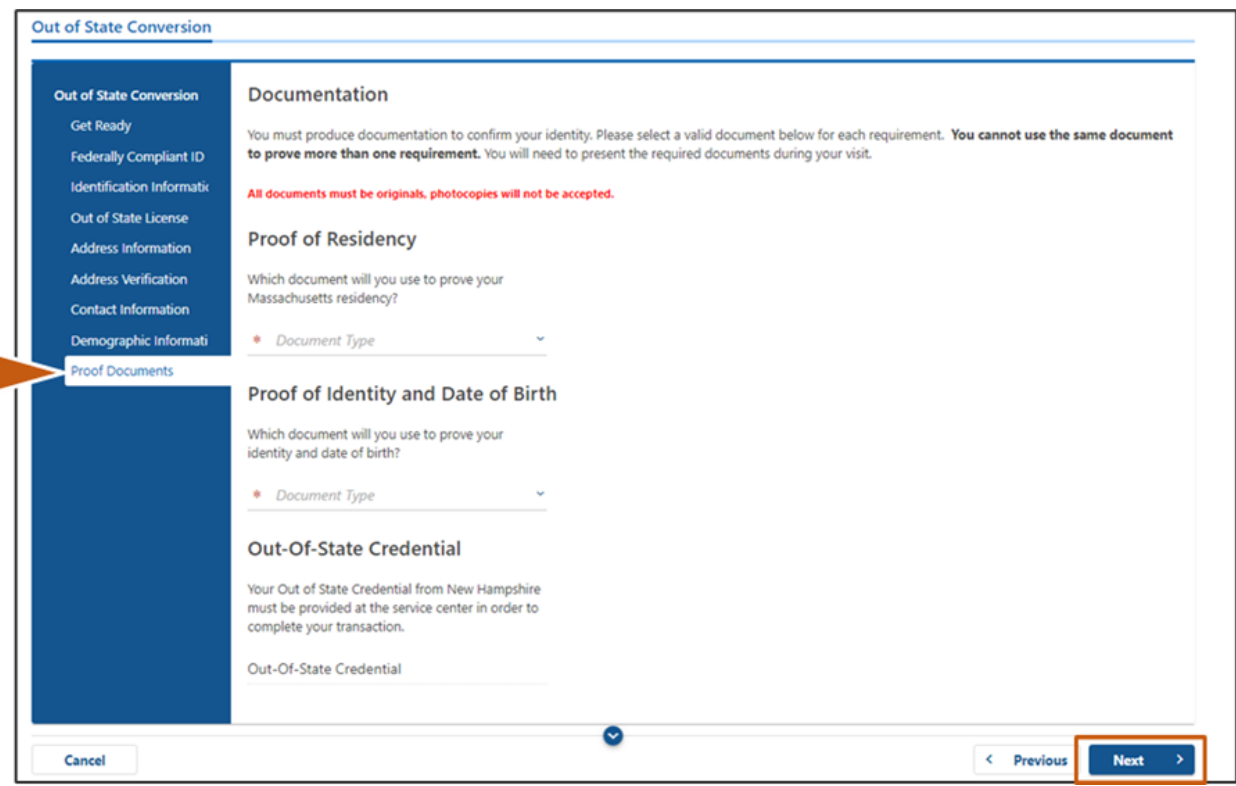

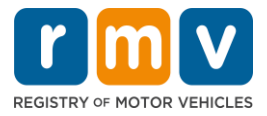

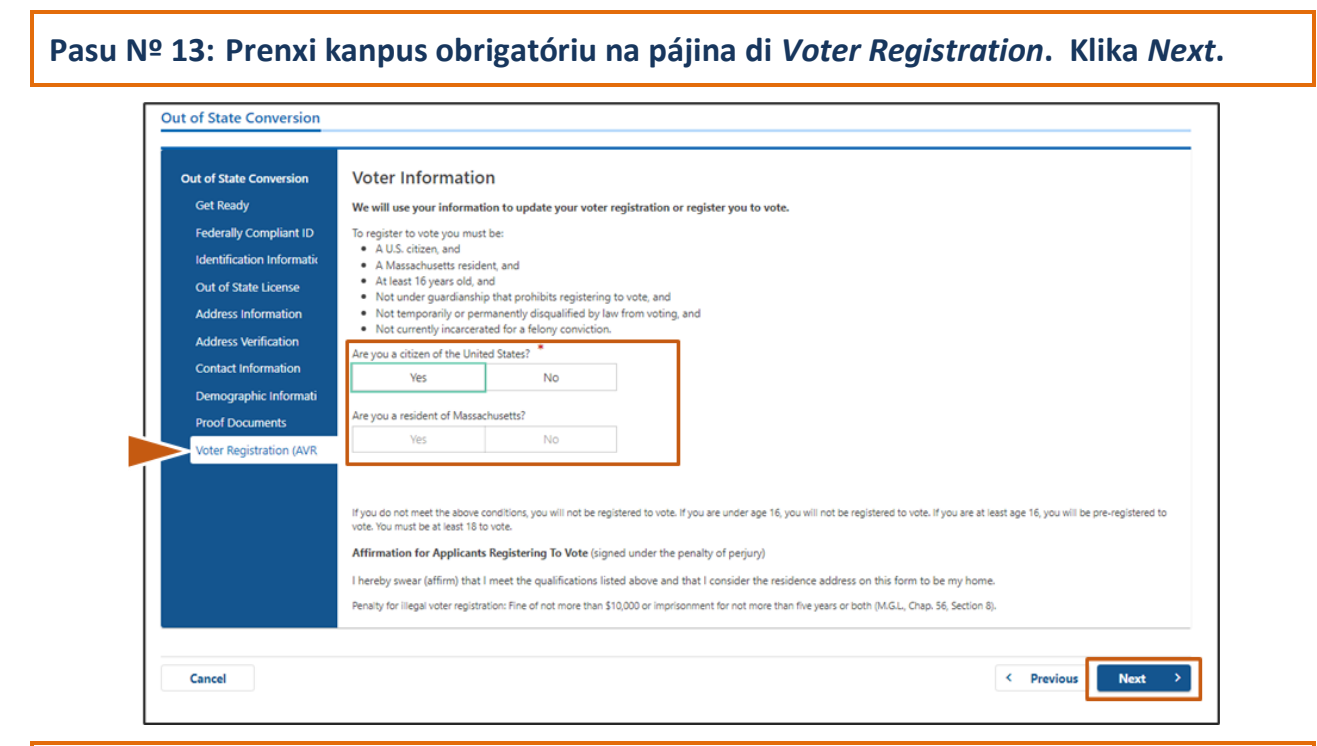

#### *Pasu Nº 14:* **Respondi tudu pergunta na pájina** *Mandatory Questions***. Klika** *Next.*

- Respondi **Yes** ou **No** pa tudu pergunta obrigatóriu na pájina di Mandatory Questions.
	- o Si já bu bu insiri bus informason di Karta Fora di stadu, es informason ta parsi li pa bu konfirma.
	- o Si bu teve otu karta na últimus 10 anu, Klika link **Add Additional License/Permit** y insiri informason adisional di kel karta.
	- o Insiri kalker **pergunta adisional** ki podi ser prenxedu ku bazi na modi ki bu respondi.

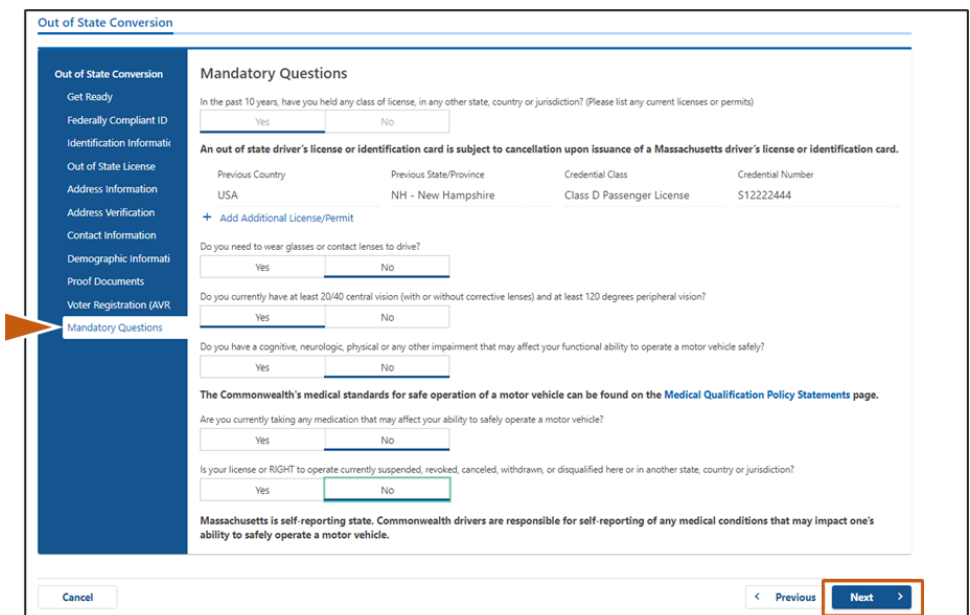

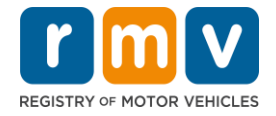

# *Pasu Nº 15:* **Djobe pájina di** *Certification of Applicant***. Klika** *Next***.**

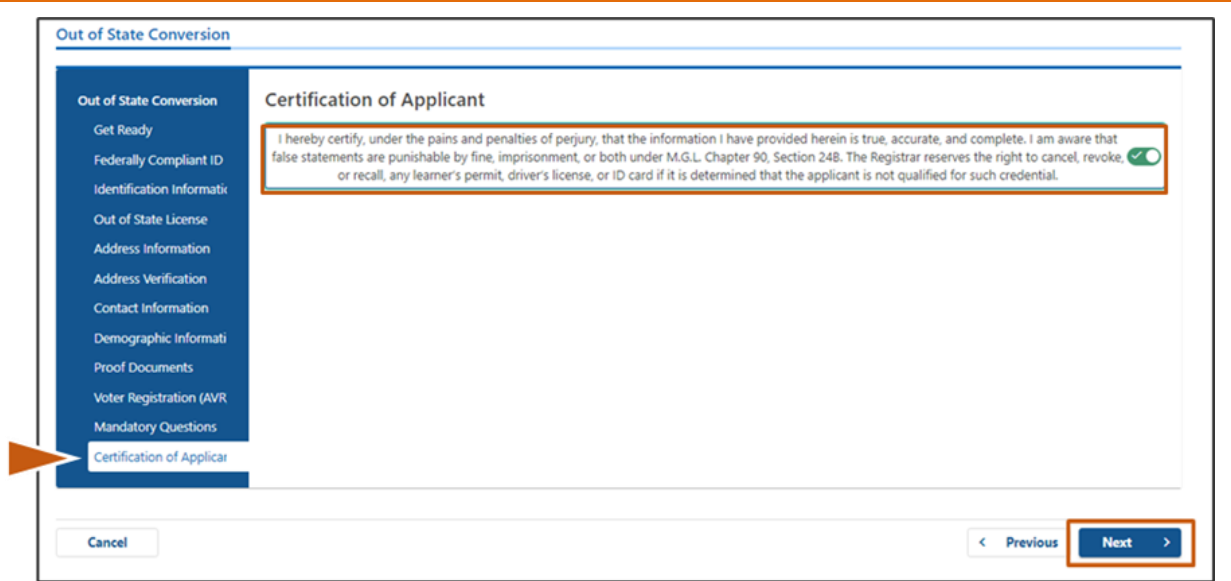

## *Pasu Nº 16:* **Djobe detalhes di pagamentu na pájina di** *Fee Summary***. Klika** *Next*

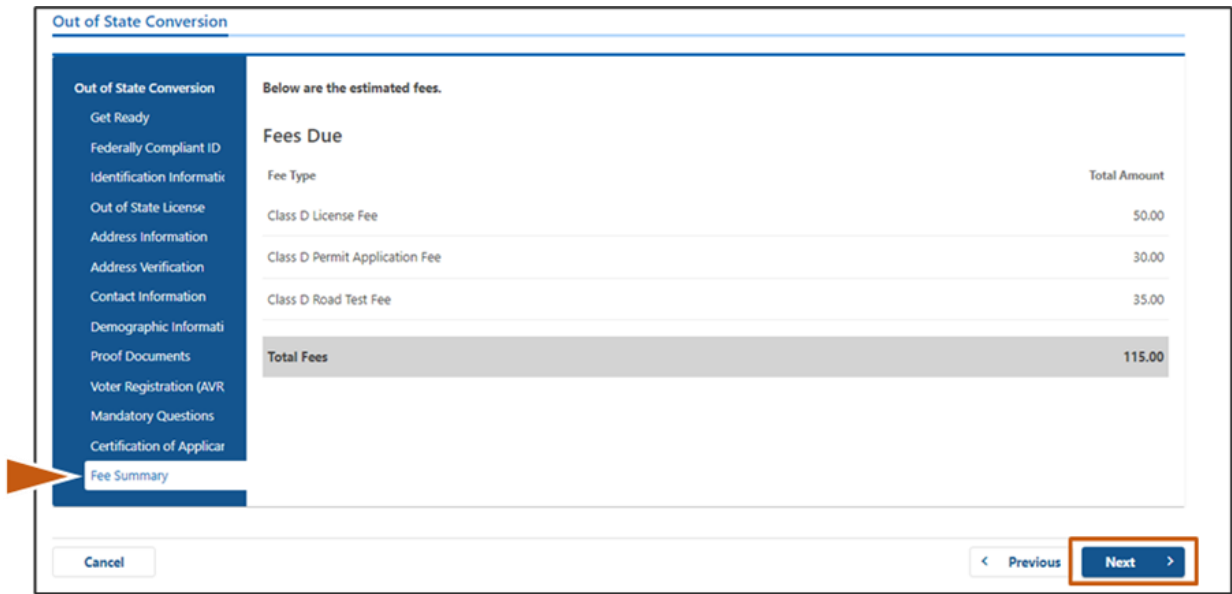

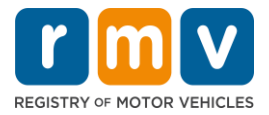

## *Pasu Nº 17:* **Analiza prósimus etapa na pájina** *Service Center Information***. Klika** *Next*

• Analiza kuidadozamenti dukumentus mestedu ki bu devi leva ku bo pa bu markason na Sentru di Sirvisus.

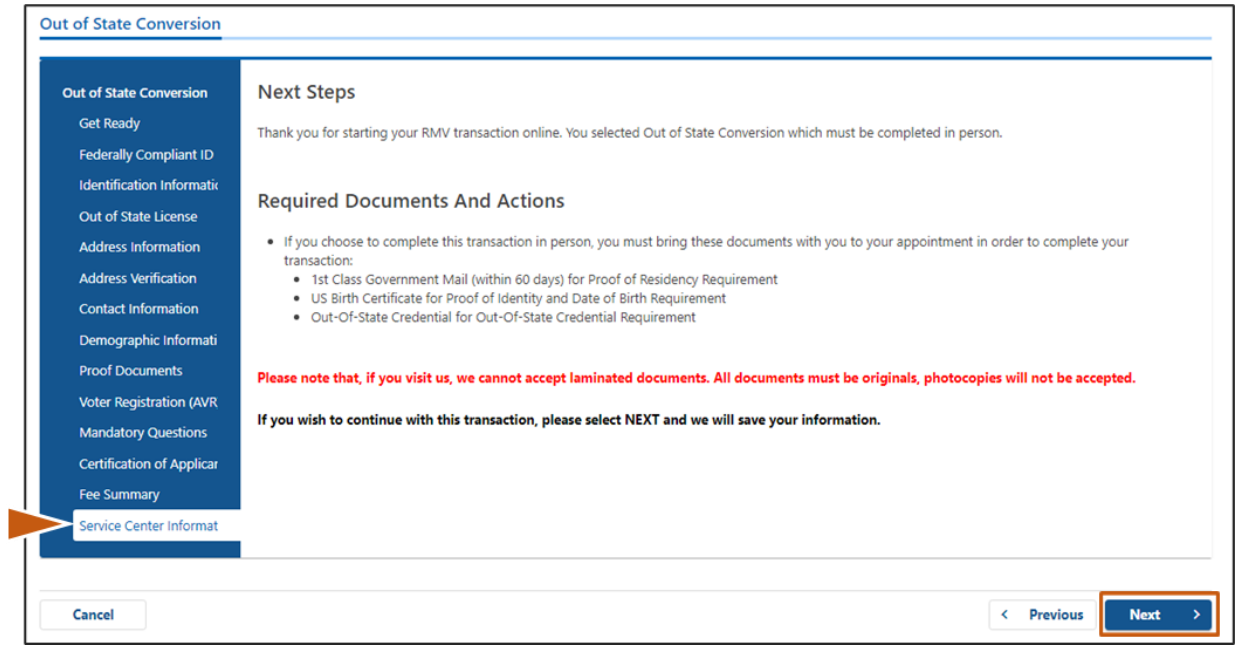

### **Pasu Nº 18: Konfirma tudu detalhes na pájina** *Summary***. Klika** *Submit* **pa kontinua.**

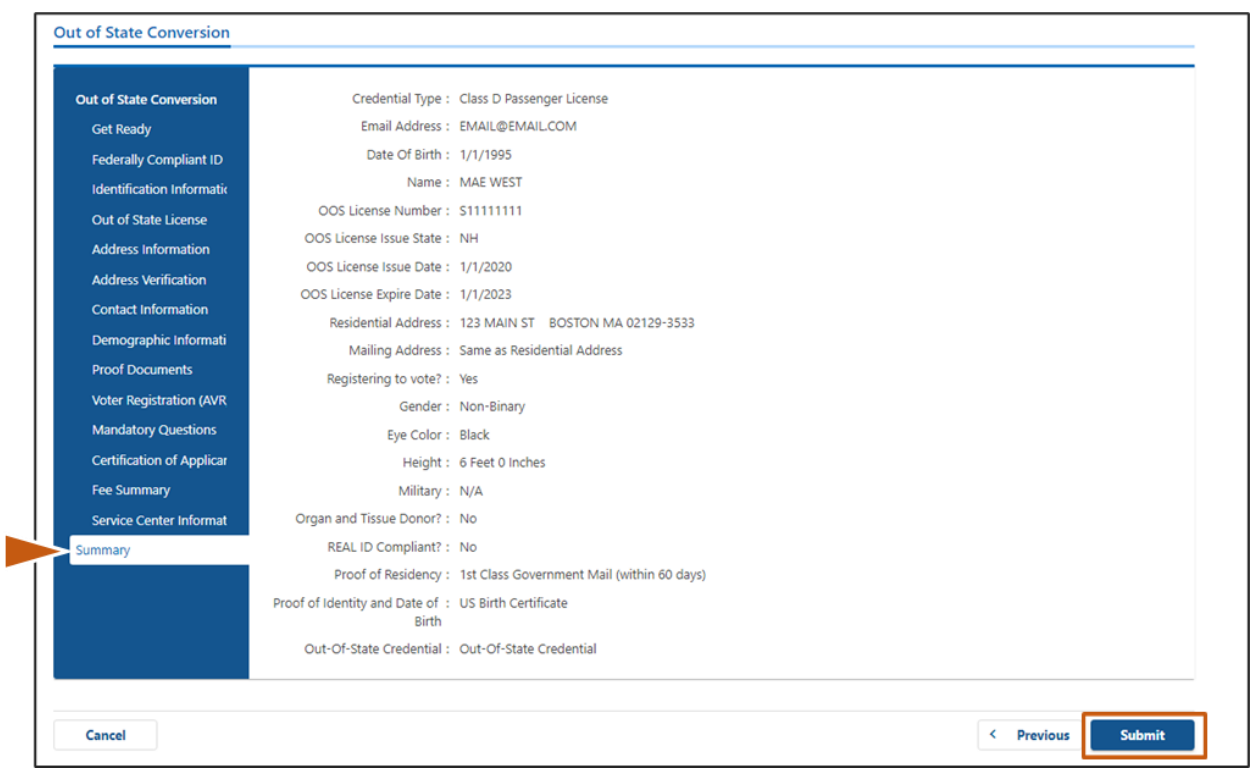

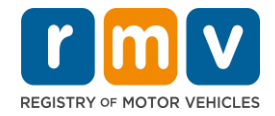

**Pasu Nº 19: Vizualiza y inprimi pájina** *Application/Confirmation***.** 

• Klika **Printable View** na pájina di **Confirmation** pa abri-l na otu aba di navegador.

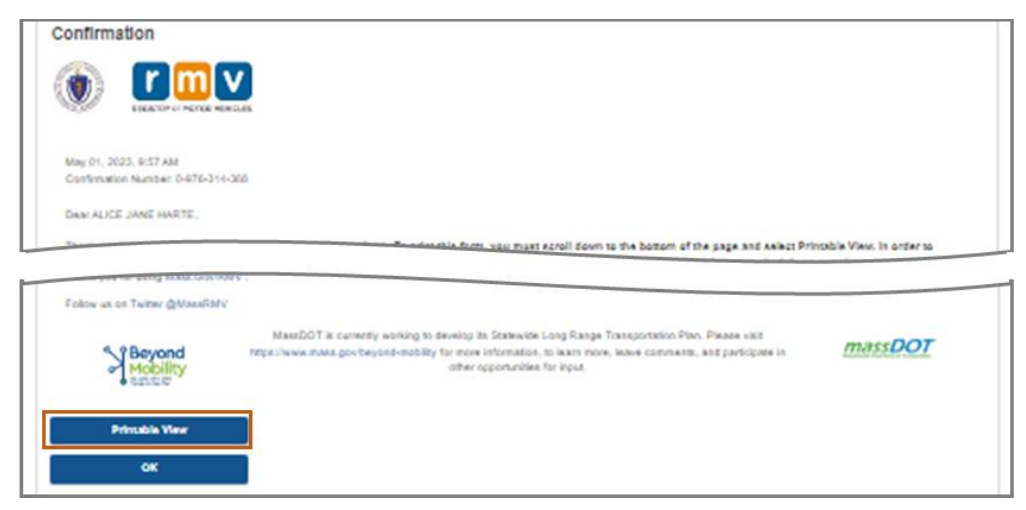

- Inprimi pájina di **Application/Confirmation**.
	- o Un kódigu QR y un Númeru di konfirmason é mostradu na kantu superior direitu; un kódigu di baras é mostradu na kantu inferior direitu di pájina.
	- $\circ$  Si bu ka ten asesu a un inpresora, un menbru di ekipa di RMV ta inprimi kel pájina li pa bo kandu bu txiga pa bu markason na Sentru di Sirvisus.
- Asina y poi data na pájina na spasus disponibilizadu y leva-l ku bo pa bu markason na Sentru di Sirvisus. Kel dukumentu inprimidu ta ba funsiona komu bu pididu di konverson di Karta Fora di stadu prenxedu.

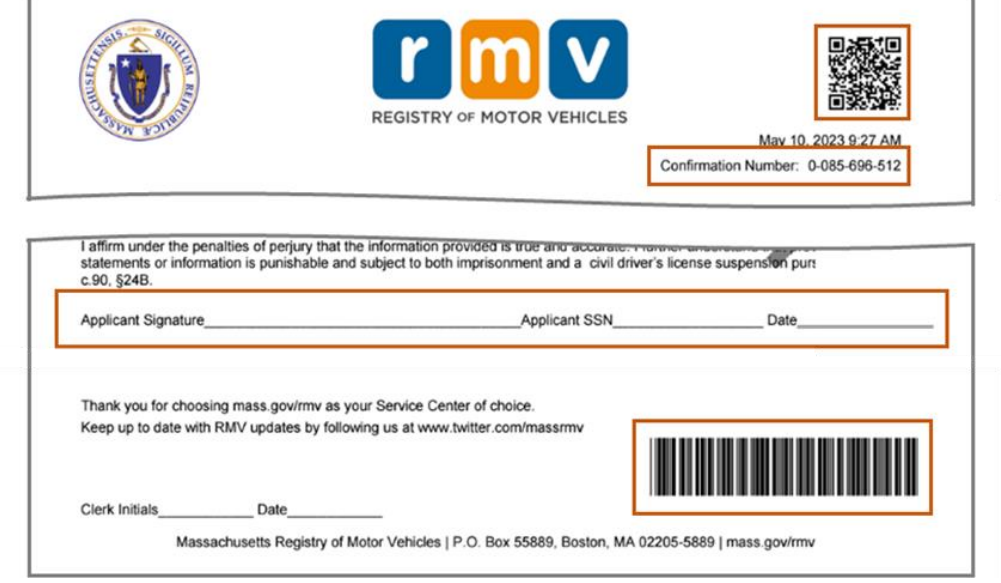

*Parabéns*! Bu kunsigi manda bu kandidatura ku susesu.

• Bu devi fazi un markason ku Sentru di Sirvisus pa konklui bu konverson di Karta Fora di stadu.